## Benutzerhandbuch Mo **Benutzerhandbuch Moped Versicherungsprozess VOKIS**

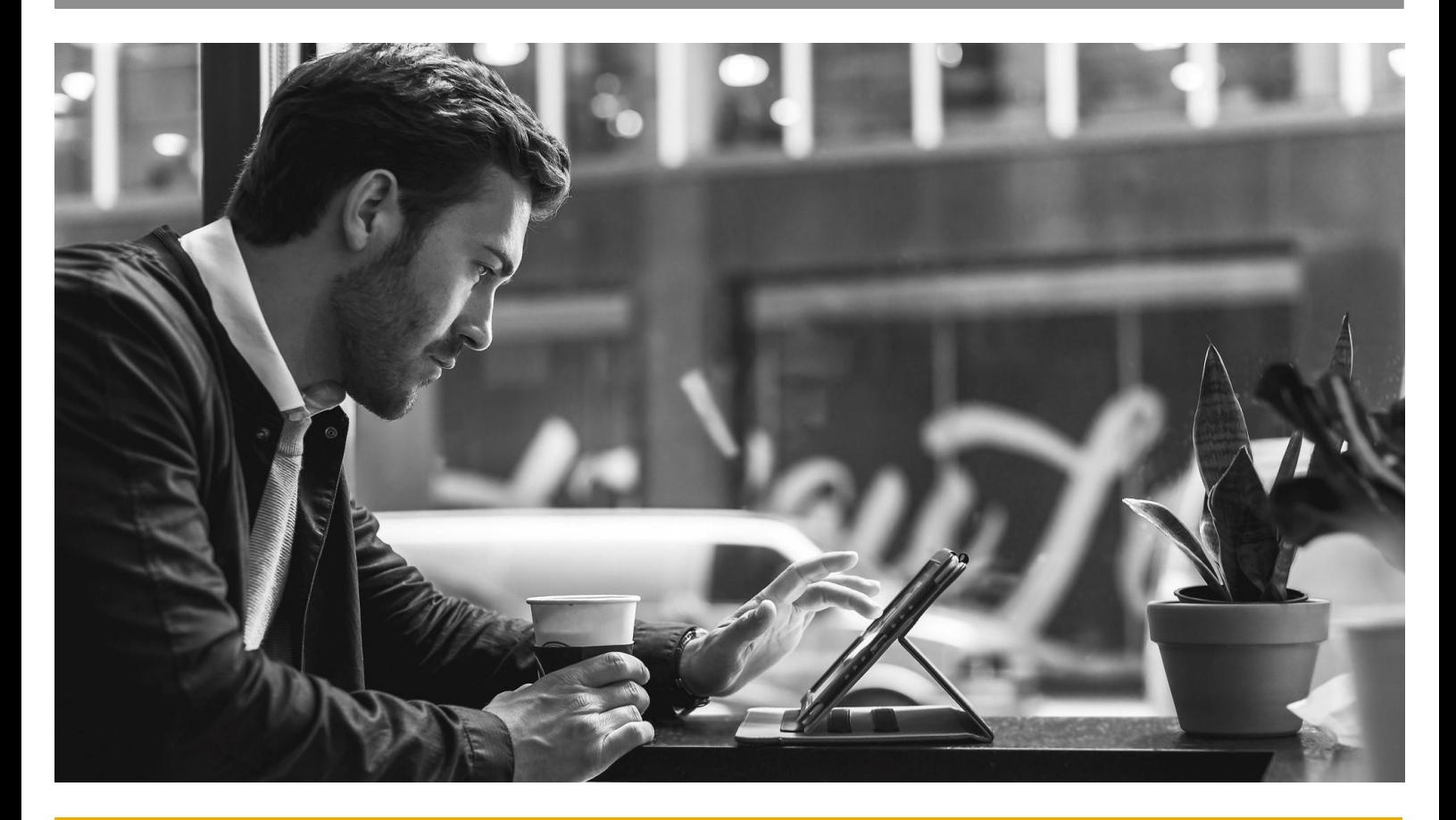

**BENUTZERHANDBUCH / TECHNISCHE HILFESTELLUNGEN**

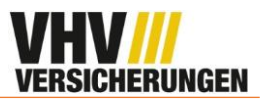

## **1. VOKIS**

1. Der neue Moped Tarif ist ab dem 01.03. verfügbar. Um den neuen Tarif auszuwählen, klicken Sie auf "**Moped Tarif – inkl. Elektrokleinstfahrzeug gültig ab 01.03.2023**".

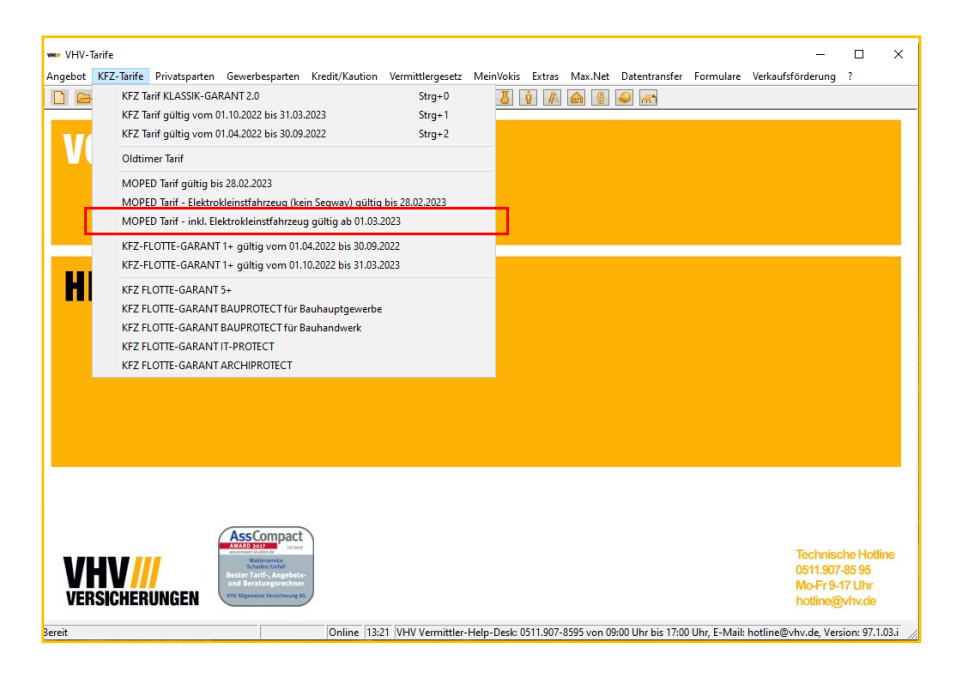

- 2. Sie gelangen nun zum Moped Tarif. In dem Reiter Tarifauskunft gibt es zwei Neuerungen:
	- Bei der Wagnisauswahl gibt es nun die Auswahlmöglichkeit "Elektrokleinstfahrzeug"
	- Um den Beitrag zu berechnen, wird nun der Button "**Beitrag berechnen**" gedrückt.

Achtung: Um den Beitrag zu berechnen ist eine bestehende Internetverbindung notwendig.

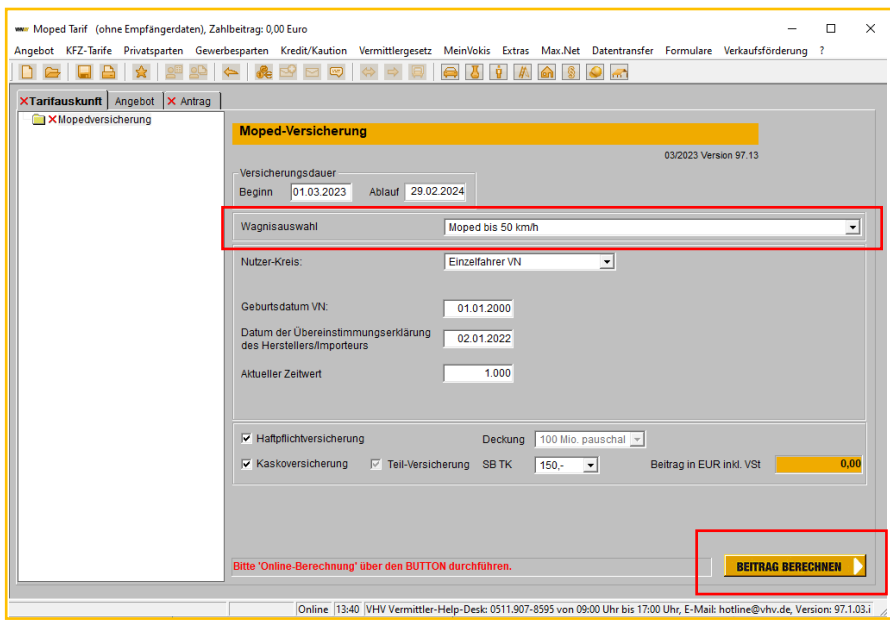

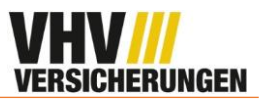

3. In dem Reiter Antrag gibt es eine weitere Neuerung. Bisher wurde an dieser Stelle das Kennzeichen eingetragen. Durch den direkten Versand des Kennzeichens an den Kunden fällt dieser Schritt nun weg.

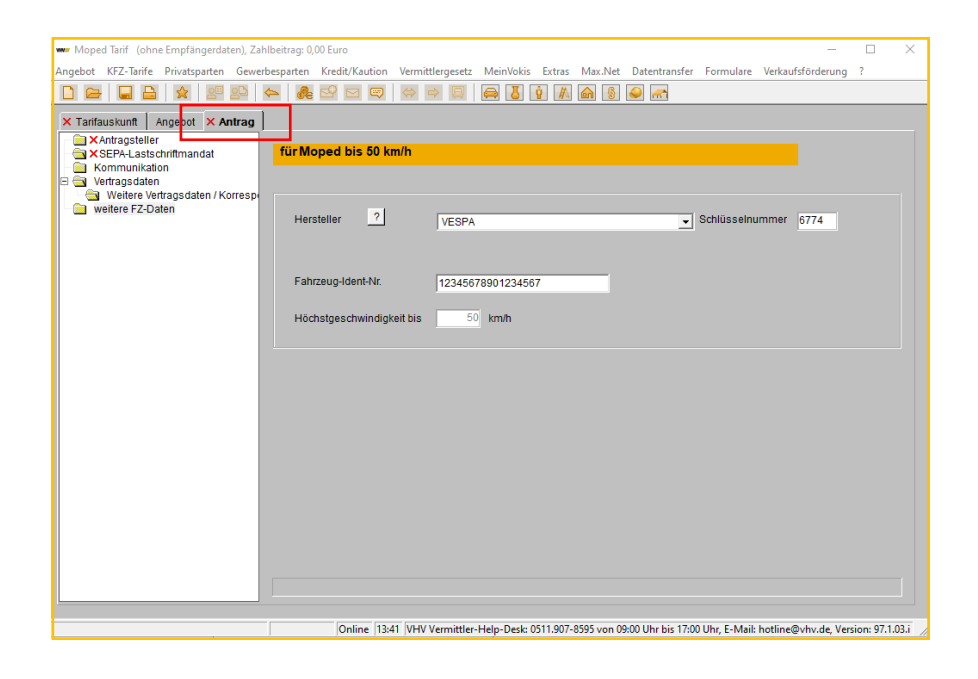

**Hinweis**: Der neue Moped Tarif ist seit dem 11.12.22 in VOKIS zu sehen. Allerdings gelten bis Ende Februar die beiden alten Moped Tarife und der neue kann ab dem 01.03.23 angestoßen werden.